# **CatchIT** • Entering Trap Data

Log in to catchit.co.nz using the username and password in your email.

## **Entering Trap Check Data:**

To enter your trapline check, use the **Enter Data** tab. This should be set to load up with your usual Area and your preferred Line. If you wish to change the Line you see when you first log in, you can do so via the Account Settings tab, on your Home menu.

## Enter where, when, and who conducted the check:

- You can **change lines** and other options in this table by clicking • on the small downward arrows to the right of each box.
- Make sure the right **Person** is specified as the trapper. If you are • entering the data for someone else, click on the arrow to the right of your name, and either select or start typing the name of the trapper in the box that appears. If the right person does not appear, please contact us and we will add them to the database.
- If you wish, or if your project requires it, enter the Time Taken on • your check. Otherwise, just leave this section blank.
- Choose the correct **Date** on which the check was made by clicking on the date in the calendar. Scroll down and confirm this date where asked. The data entry table will appear once details are confirmed.

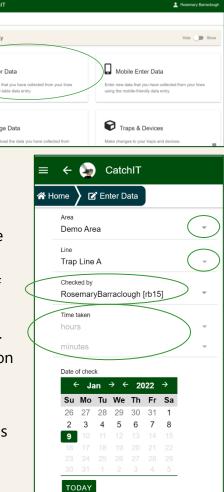

# **Enter catches:**

- If a trap has made a catch, click in • the **Catches** column and a pop-up window will appear.
- Click on **Species** or on the adjacent drop-down menu arrow, and the list of species for your Area will appear. Just leave Sex and Age blank unless you know them.
- Click Save to enter the catch and return to make further entries.
- If a trap was triggered without catch, tick the **Triggered** box • but leave Catches blank.
- Click the **Tips for Data Entry** button for more pointers and animated instructions. .

| 0/6 Sele                     | cted             |             | Q Search table |                          |             | CLEA        | R SORTING RESET |    |  |  |  |
|------------------------------|------------------|-------------|----------------|--------------------------|-------------|-------------|-----------------|----|--|--|--|
|                              | Trap Name :      | ✓ Visited ≎ | 🗸 Trap Set 🕯   | Lures BULK EDIT          | Triggered 🕽 | Catches :   | Comments :      |    |  |  |  |
|                              | T01              |             |                | Add lure                 |             | Add catches | Add comment     |    |  |  |  |
|                              | T02              |             | <b>v</b>       | Add lure                 |             | Add catches | Add comment     |    |  |  |  |
|                              | тоз              |             |                | Catches by T01 Catches X |             |             |                 |    |  |  |  |
|                              | T04              |             |                | Catch                    | Sex         | Age         | Duplicates      |    |  |  |  |
|                              | T05              |             |                | Species -                | Sex         | ▼ Age       | · 1             |    |  |  |  |
|                              | T06              |             |                |                          |             |             |                 |    |  |  |  |
| 0 se                         | lected / 6 total |             |                |                          |             |             |                 |    |  |  |  |
| n ta                         | h tha r          | nain tah    | le to          |                          |             |             |                 |    |  |  |  |
| n to the main table to       |                  |             |                |                          |             |             |                 |    |  |  |  |
| ick the <b>Triggered</b> box |                  |             |                | D EDIT DUPLICA           | TES         |             | CANCEL SA       | VE |  |  |  |

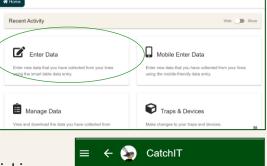

\equiv 🍙 Cat

## **Entering or changing lures:**

- You can add or remove lures for individual devices, for a subset of devices, or for every device on a line at once.
- You can change lures for an individual trap by clicking on its current lure, or on Add Lure if no lure is currently listed. The pop-up window should list your preferred lures at the top. If not, please contact us and we will adjust your default lures.
- If you don't see the lure you want, scroll down in the popup window and click the All Lures button, then scroll down further to see the full selection of lures.
- To Bulk Edit lures for all traps on the line at once, simply click the Bulk Edit button at the top of the Lures column on the main table. A pop-up menu will appear.
  - To add a lure to every trap, select the lure from the list and click the Add To All button.
  - To remove a lure from every trap with that lure, click the **Remove From All** button.
  - To swap all instances of one lure for another, click
    Switch Lure at the top right of the pop-up window.
    Select the lure you want to replace on the left, and the new lure on the right. The selections in the picture will replace all Apples with Peanut Butter.
    Click the Switch button to make the change.
  - If you want to use **Bulk Edit** on a subset of traps, rather than all of them, use the tick boxes on the left-hand side of the table to select the traps you want. Then, click **Bulk Edit** as above.
- Click the Tips for Data Entry button for more pointers about selecting lures.

### **To Submit:**

- Type a **Message** if you wish. This is to keep in touch with your fellow trappers, report any maintenance issues, or just for your own interest.
- When you are ready, click Ready to Submit to finish. Check all the details in the pop-up summary and click Submit if everything is correct. If there are any errors, click Cancel to go back and edit your form.
- If you made **no catches**, leave the Catch column blank, but still click Submit. CatchIT will then record that the traps were checked and no catches were made.
- You can see your submitted data on the View Data tab, under Manage Data on your Home menu.

### **Questions:**

For any questions or problems, please contact Rachel Fewster: <u>r.fewster@auckland.ac.nz</u>

| Lures for R10 Lures                 |                 |                    |             | <b>-</b> ×   | : |  |  |
|-------------------------------------|-----------------|--------------------|-------------|--------------|---|--|--|
| Select lures used in this trap      | (               | Only show selected | d 🕕         |              |   |  |  |
| Cinnamon                            |                 |                    |             |              |   |  |  |
| Egg                                 |                 |                    |             | $\checkmark$ | 1 |  |  |
| Meat                                |                 |                    |             | $\checkmark$ | 1 |  |  |
| Peanut Butter                       |                 |                    |             |              | 1 |  |  |
| Scented Lure                        |                 |                    |             |              | 1 |  |  |
| • ALL LURES                         |                 |                    |             |              |   |  |  |
|                                     |                 |                    | CANCE       | SAVE         | 1 |  |  |
|                                     |                 |                    | CANCE       |              | 1 |  |  |
| ₽ Bulk Lure Edit                    |                 |                    |             | n ×          |   |  |  |
| ADD/REMOVE LURE                     |                 | _                  | SWITCH LURE |              |   |  |  |
| Add or remove lure to/from even     | r <b>y</b> trap |                    |             |              |   |  |  |
| Apple                               |                 |                    |             | $\checkmark$ | ĺ |  |  |
| Cinnamon                            |                 |                    |             |              |   |  |  |
| Egg                                 |                 |                    |             |              |   |  |  |
| Meat                                |                 |                    |             |              |   |  |  |
| Peanut Butter                       |                 |                    |             |              |   |  |  |
|                                     |                 | REMOVE F           | ROM ALL ADD | TO ALL       |   |  |  |
| F Bulk Lure Edit                    |                 |                    |             | <b>-</b> ×   |   |  |  |
| ADD/REMOVE LURE                     |                 |                    | SWITCH LURE |              |   |  |  |
| Switch existing lure for a new type |                 |                    |             |              |   |  |  |
| Egg                                 | $\bigcirc$      | Cinnamon           |             | $\bigcirc$   | Ì |  |  |
| Meat                                | $\bigcirc$      | Egg                |             | $\bigcirc$   |   |  |  |

Meat

Peanut Butter

Scented Lure

ALL LURES

۲

SWITCH

Apple